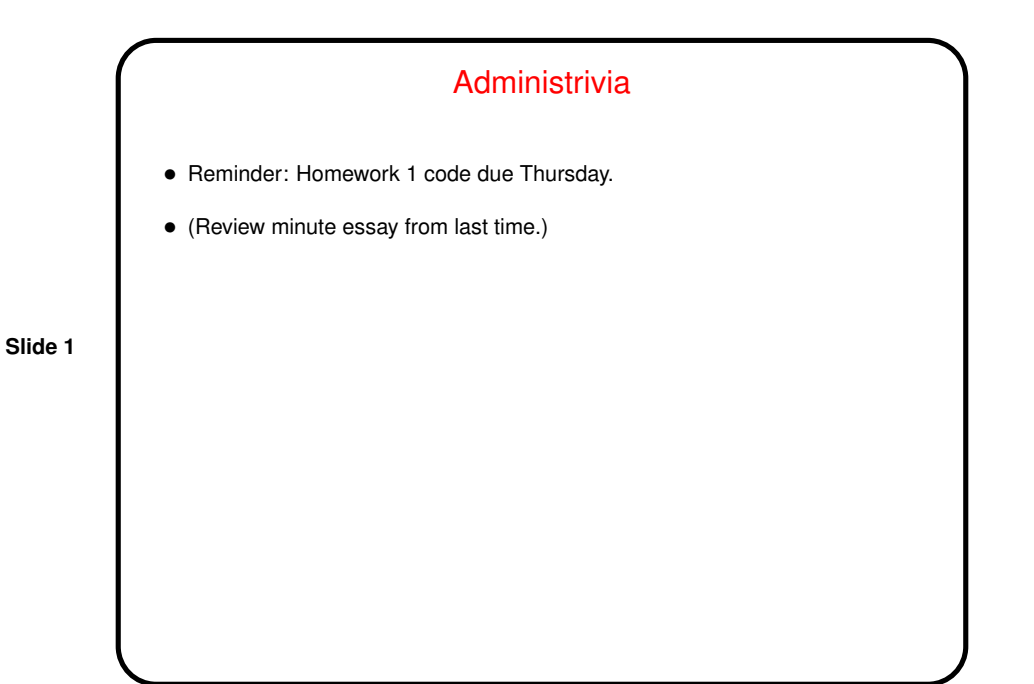

More Administrivia • Two options for transferring files between machines: **–** Simple, not particularly smart: Just copy .java files between machines. Several options. **–** More complicated to get started, more professional: Use CVS (versioning software, Eclipse has built-in support). • (I will add some instructions to project description . . . )

**Slide 2**

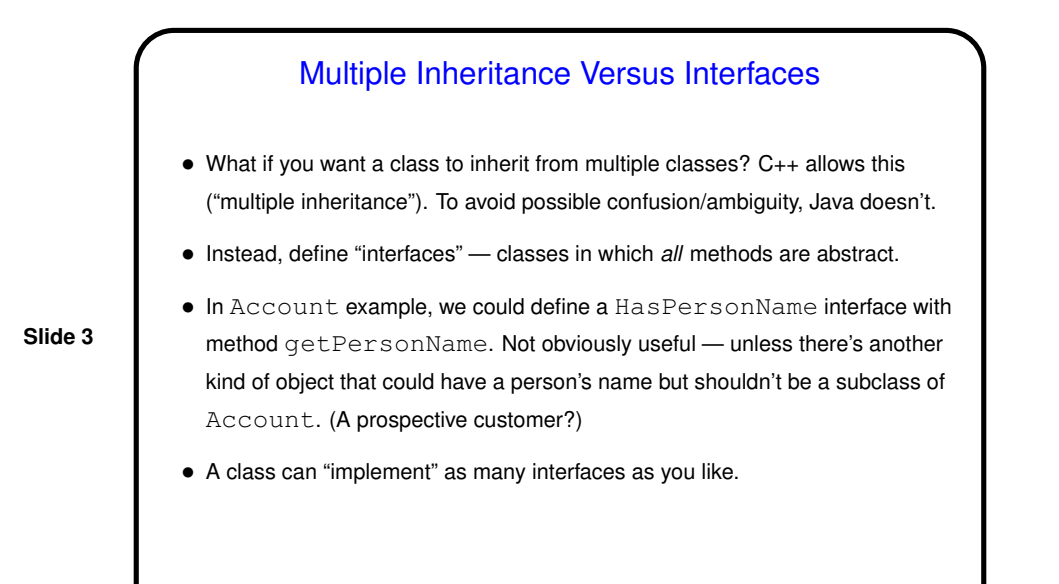

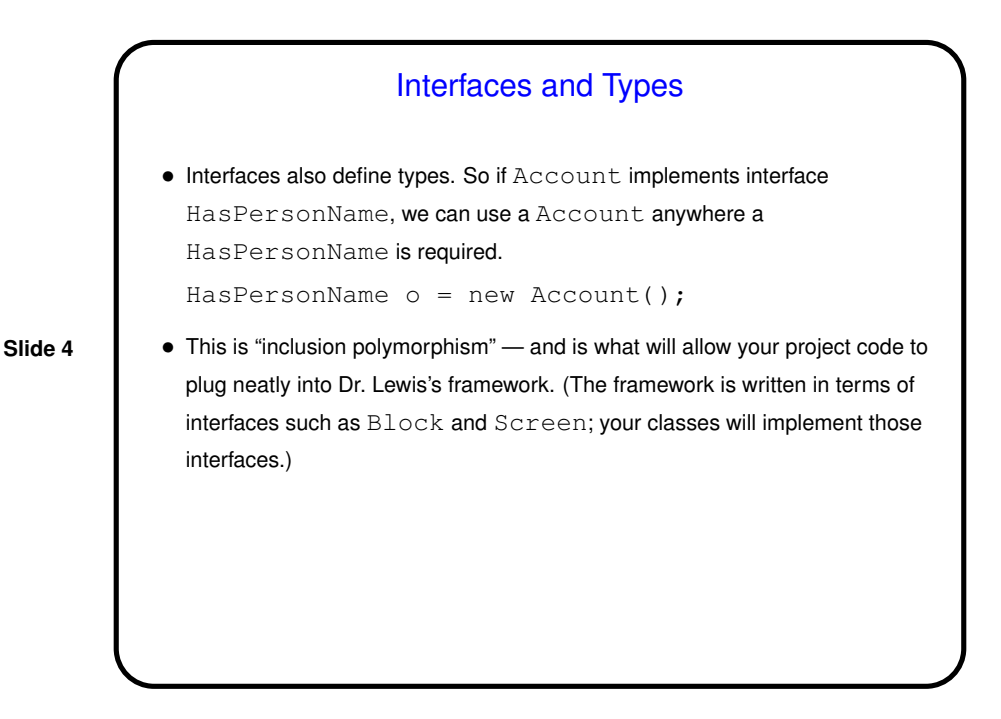

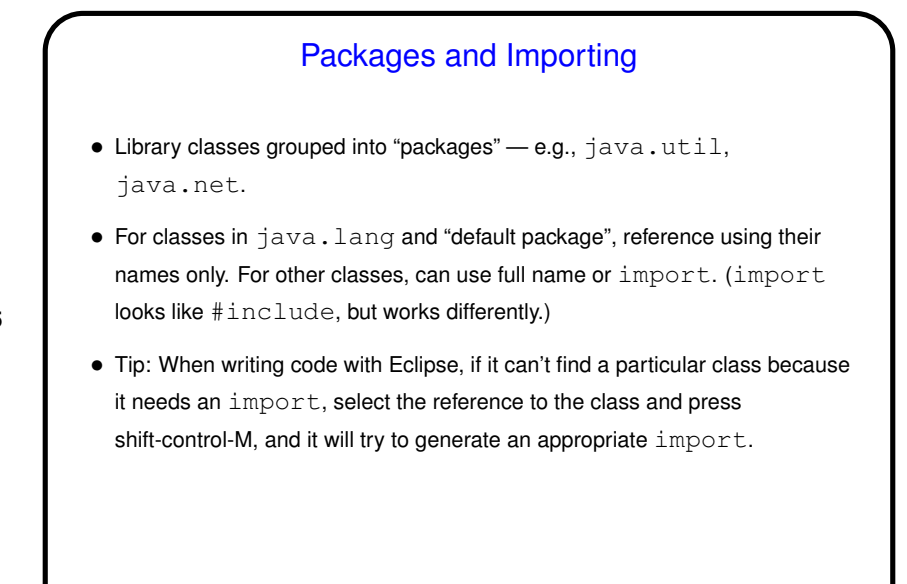

**Slide 5**

**Slide 6**

Packages, Continued • You can define your own packages. Convention is to use your e-mail/Web address, in reverse order (e.g., Dr. Lewis's framework is edu.trinity.cs.gamecore). For your game, I'm recommending edu.trinity.cs.yourusername.yourgame (yourgame is something descriptive). Call the main class something with Main in its name. • Packages and filesystem hierarchy are related — after creating <sup>a</sup> package, look in your Eclipse workspace directory for an example.

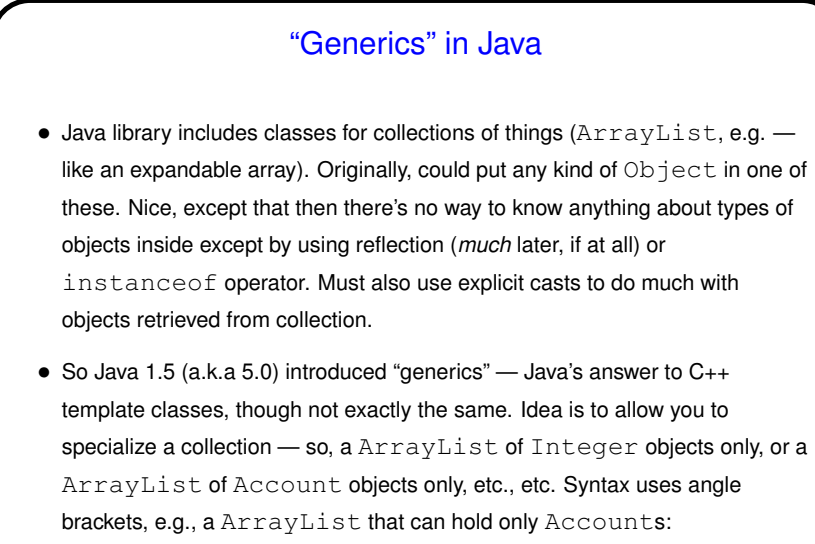

**Slide 7**

ArrayList<Account> list = new

ArrayList<Account>();

• Also look at API for MainFrame in the game framework . . .

**Slide 8**

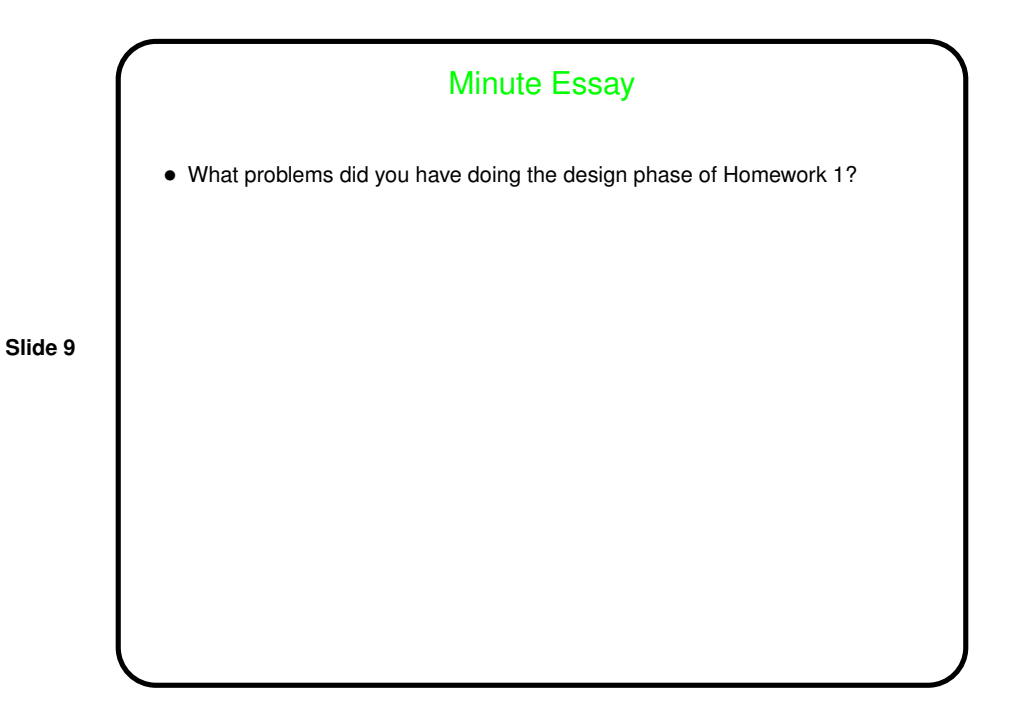